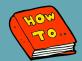

## HOW TO SET A DEFAULT LAUNCH PAGE FROM THE MENU

## **Summary**

Users can now select a default launch page from the menu. This default will be the first page the user sees whenever a patients chart is opened.

## **Steps**

- 1. Navigate to the **Menu**
- 2. **Right Click** on the page you want to be your default view (Orders, Flowsheets, Medication List, etc.)
- 3. Click Set as Default View

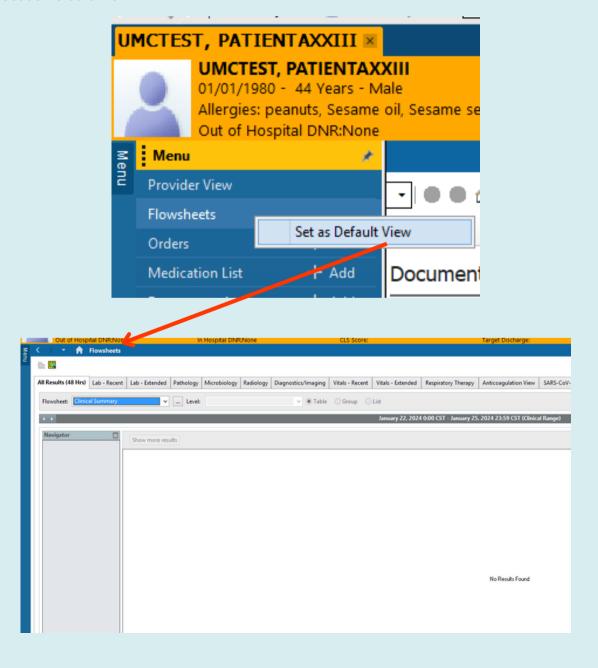